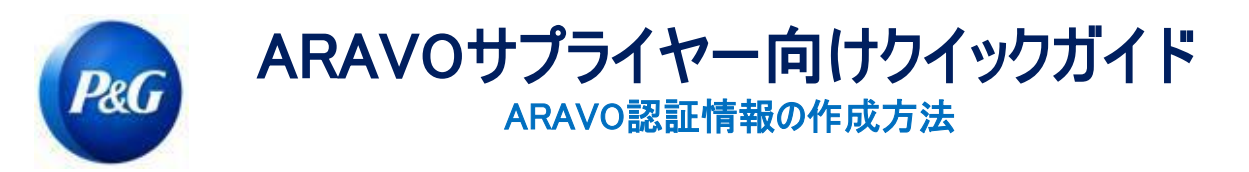

## 本ガイドは、Avaroのユーザー名とパスワードをリセットするAravoのプライマリーコンタクト(第一連絡先)向けに 意図されています。 プライマリーコンタクト(第一連絡先)のみが企業アカウントにアクセスできることに留意してください。

## ユーザー名を作成する方法

ステップ1:ARAVO<https://pg.aravo.com/aems/findaccount.do> に向かい、Forgot Username(ユーザー名 を忘れた)を選びContinue(続行)をクリックします。

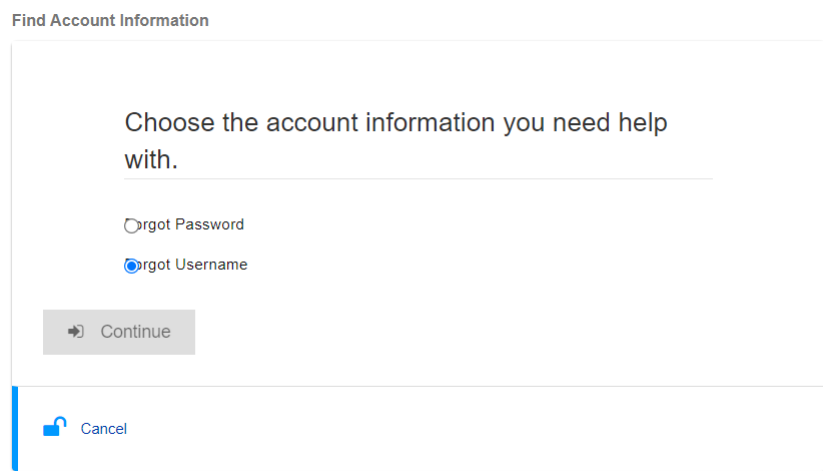

## ステップ2:プライマリーコンタクト(第一連絡先)電子メールアドレスを入力して送信をクリックします

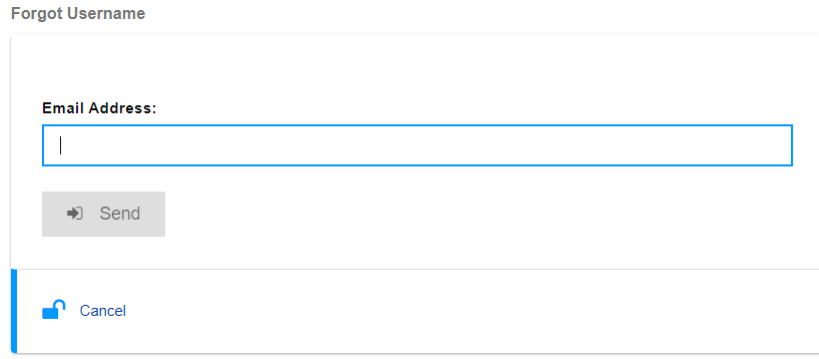

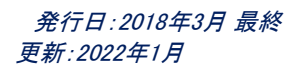

作成者:Rona Mae Resare 更新者:Yahi Villanda

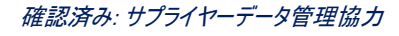

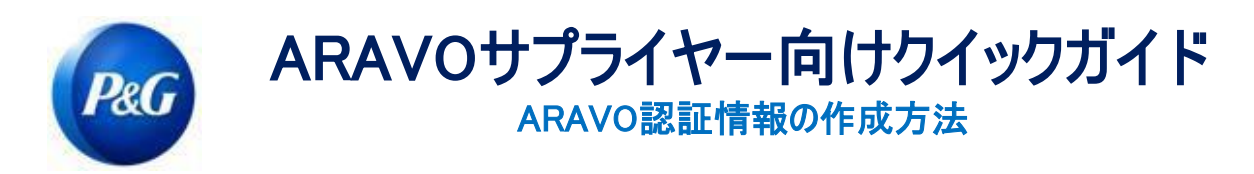

ステップ3: Procter & Gamble Third Party Management [<pg@aravo.com>](mailto:pg@aravo.com) が送信し、表題がUsername Requestで ある電子メールを参照し、Aravoのユーザー名を回復します。

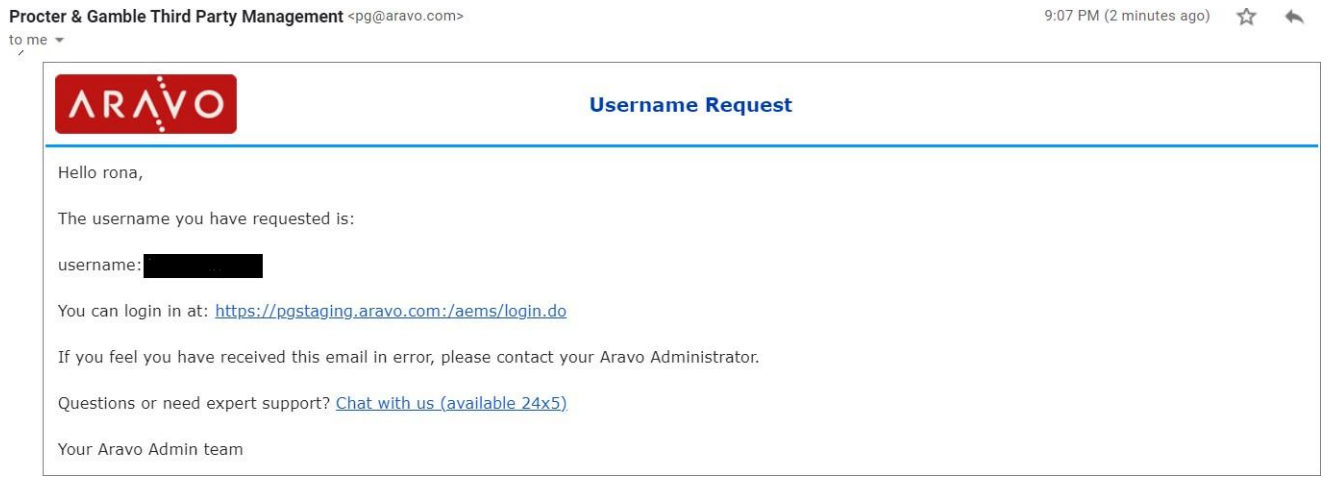

## パスワードの作成方法

ステップ1:ARAVO<https://pg.aravo.com/aems/findaccount.do> に向かい、Forgot Password(パスワードを忘れた) を選びContinue(続行)をクリックします

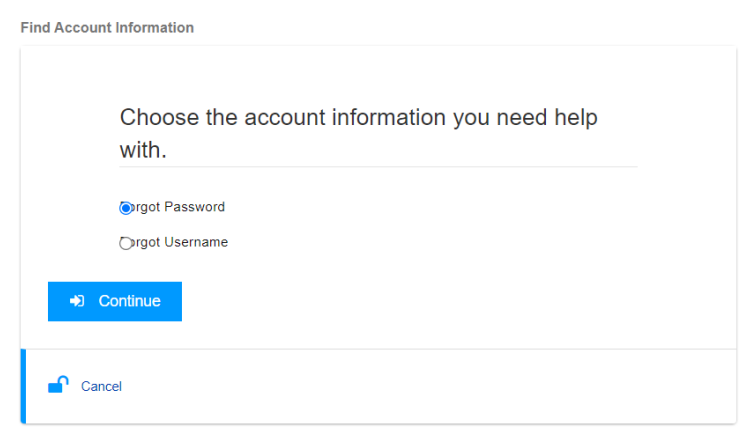

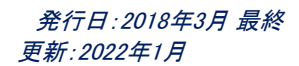

作成者:Rona Mae Resare 更新者:Yahi Villanda

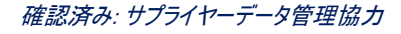

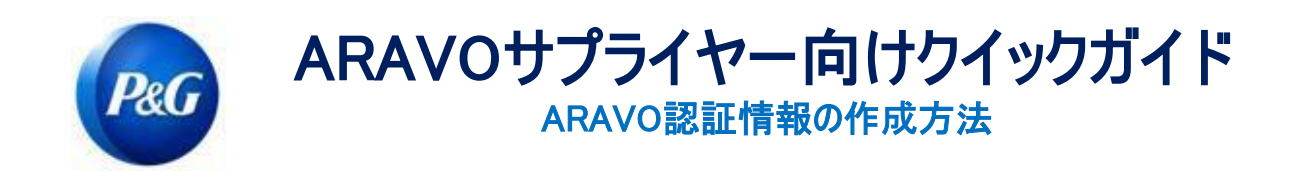

ステップ2:ユーザー名を入力し、送信をクリックします。Procter & Gamble Third Party Management [<pg@aravo.com>](mailto:pg@aravo.com) が送信し、表題のある電子メールから、ユーザー名を得ることができます。これは、アカウント上で維 持されているプライマリーコンタクト(第一連絡先)電子メールアドレスに送信されます。

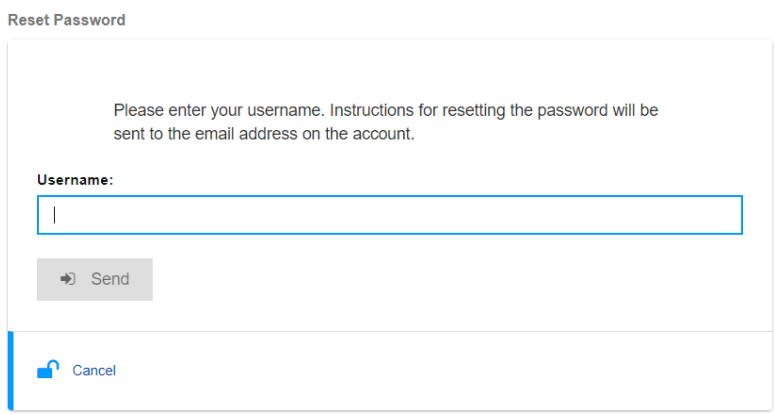

ステップ3: Procter & Gamble Third Party Management [<pg@aravo.com>](mailto:pg@aravo.com)が送信し、表題がUsername Requestで ある電子メールを参照し、Aravoのユーザー名を回復します。これは、アカウント上で維持されているプライマリーコンタク ト(第一連絡先)電子メールアドレスに送信されます。

ステップ4:リンクをクリックして、新規パスワードを設定します

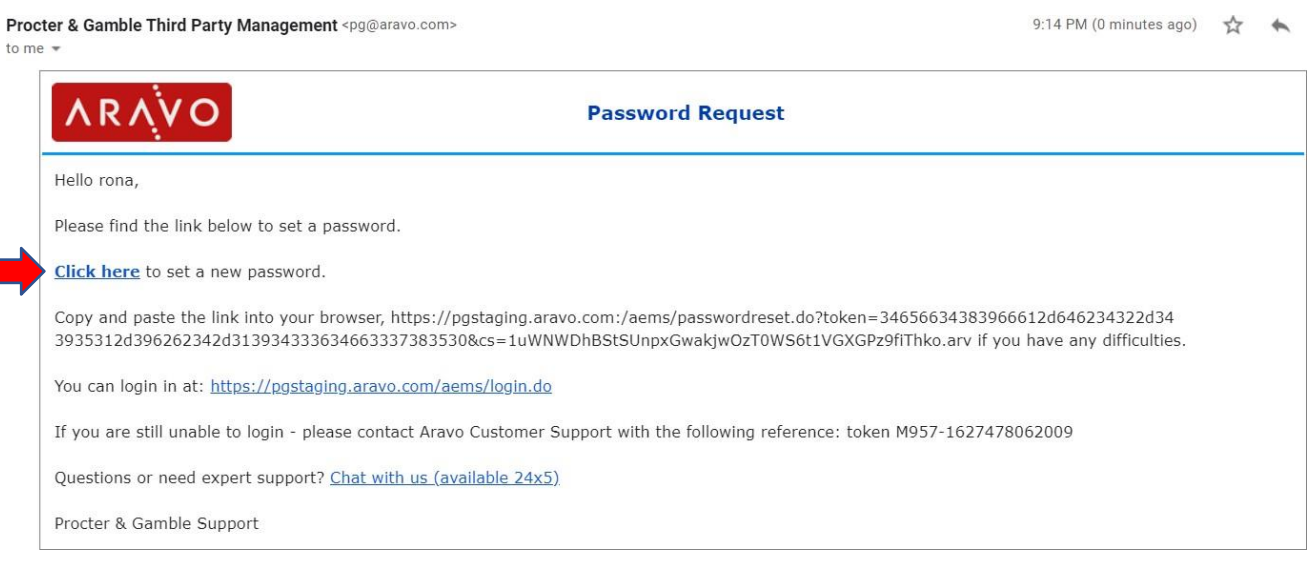

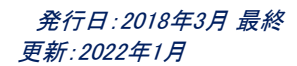

作成者:Rona Mae Resare 更新者:Yahi Villanda

確認済み: サプライヤーデータ管理協力

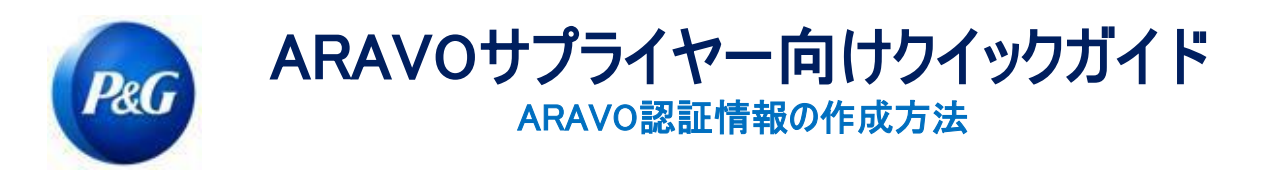

重要事項:パスワードリセットリンクは1回しか使用できず、15分で無効になります。使用済みの、または期限切れのト ークンを含むパスワードリセットリンクへにナビゲートすると、"Invalid Link(無効なリンク)"エラーページにたどり着きます。 これが発生した場合、ステップ1からプロセスをやり直してください。

ステップ5:Nominate a New Password(新規パスワードの指定)> Confirm New Password(新規パスワードの確認) > Save(保存)をクリック

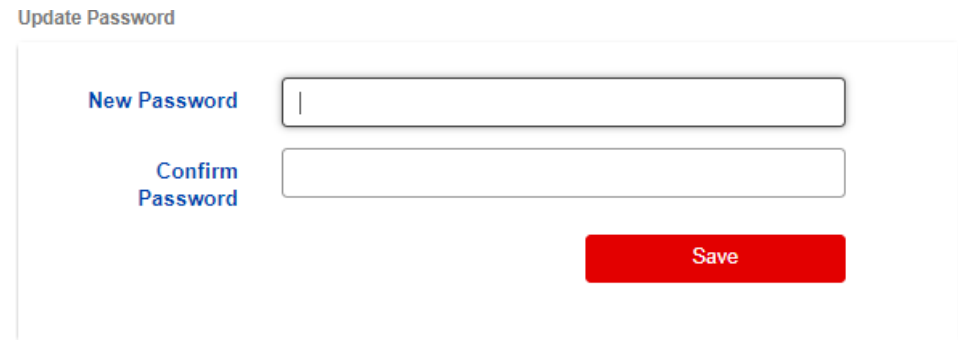

注:多要素認証(MFA)セットアップを行っている場合、セットアップしたMFA手法から作成された認証コードを入 力して、パスワード[を更新します。そうでない場合は、進](https://pg.aravo.com/aems/login.do)んで保存をクリックします。

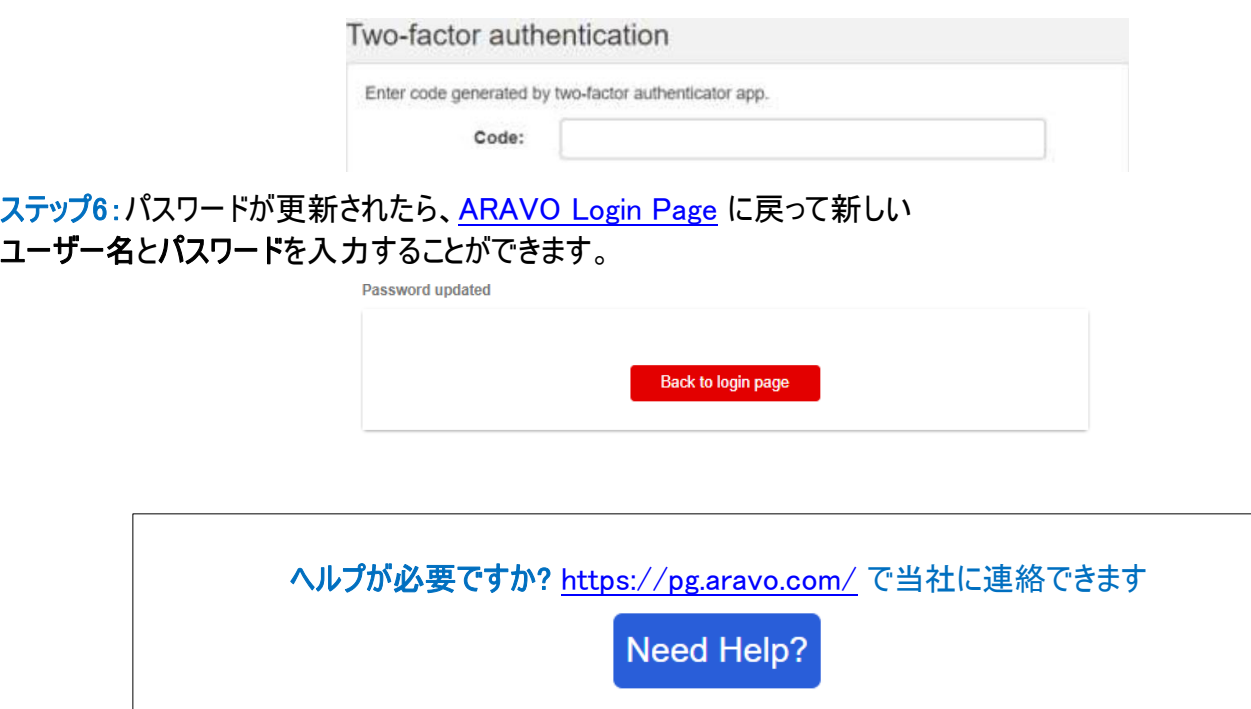